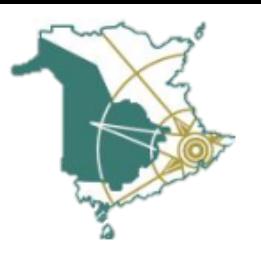

## **Get to Know Teams**

First, log in to [office.com](http://www.office.com/)

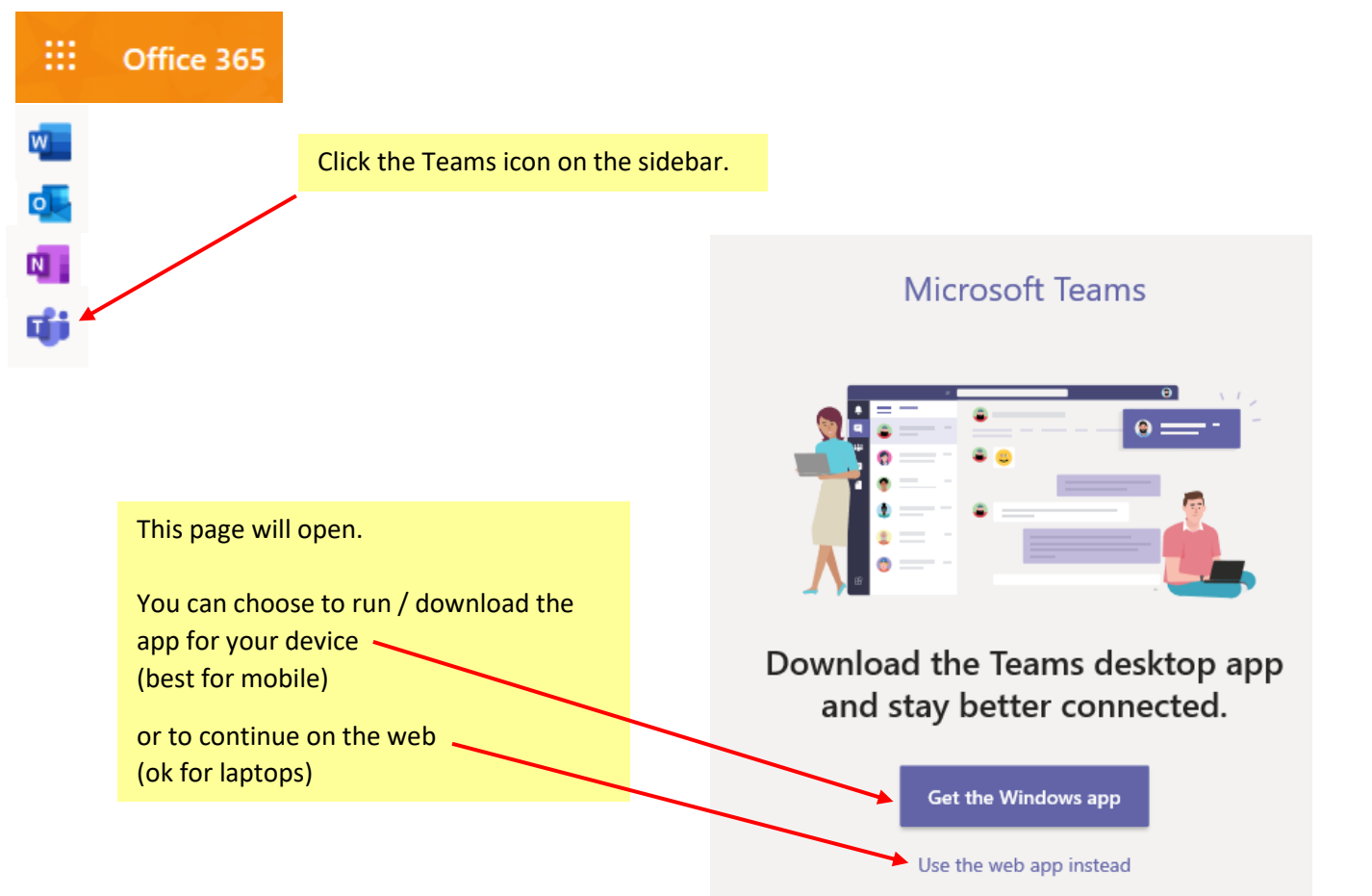

Teams will launch and you will see a team for each of your classes.

Teams with new information have **bolded** team names.

Click on "activity" to see what's new, or click on any of your teams to explore.

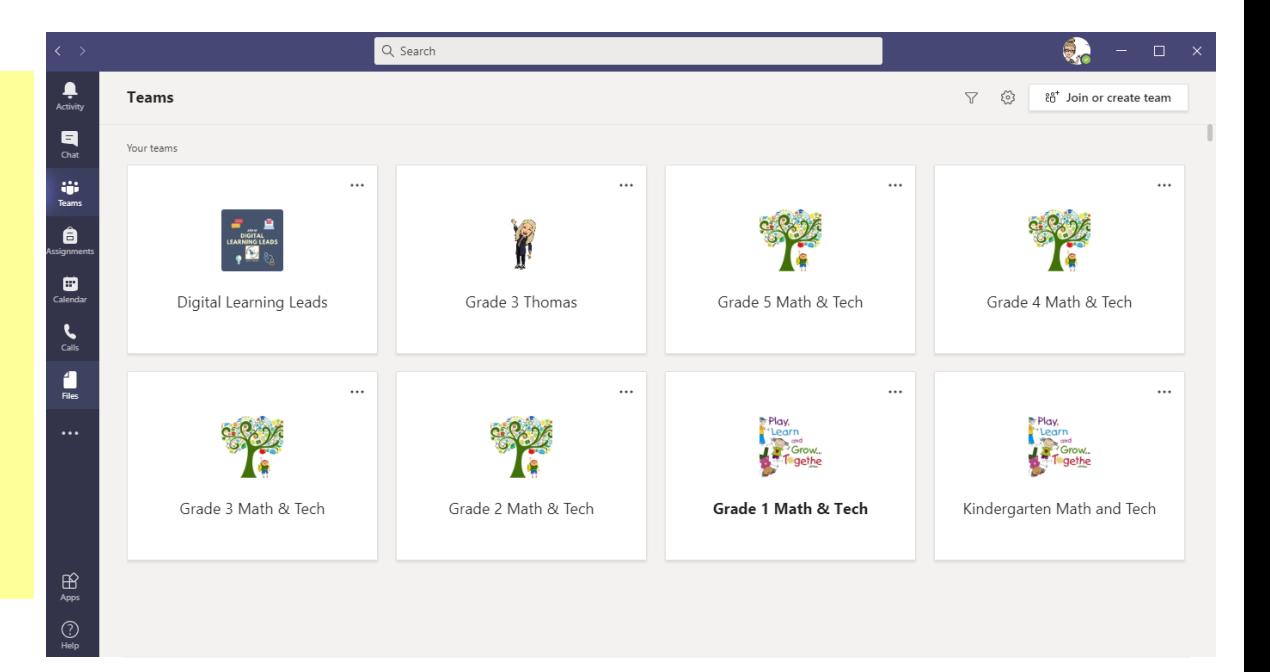

Once you're in one of your teams, there's lots to see.

## **Get to Know Teams**

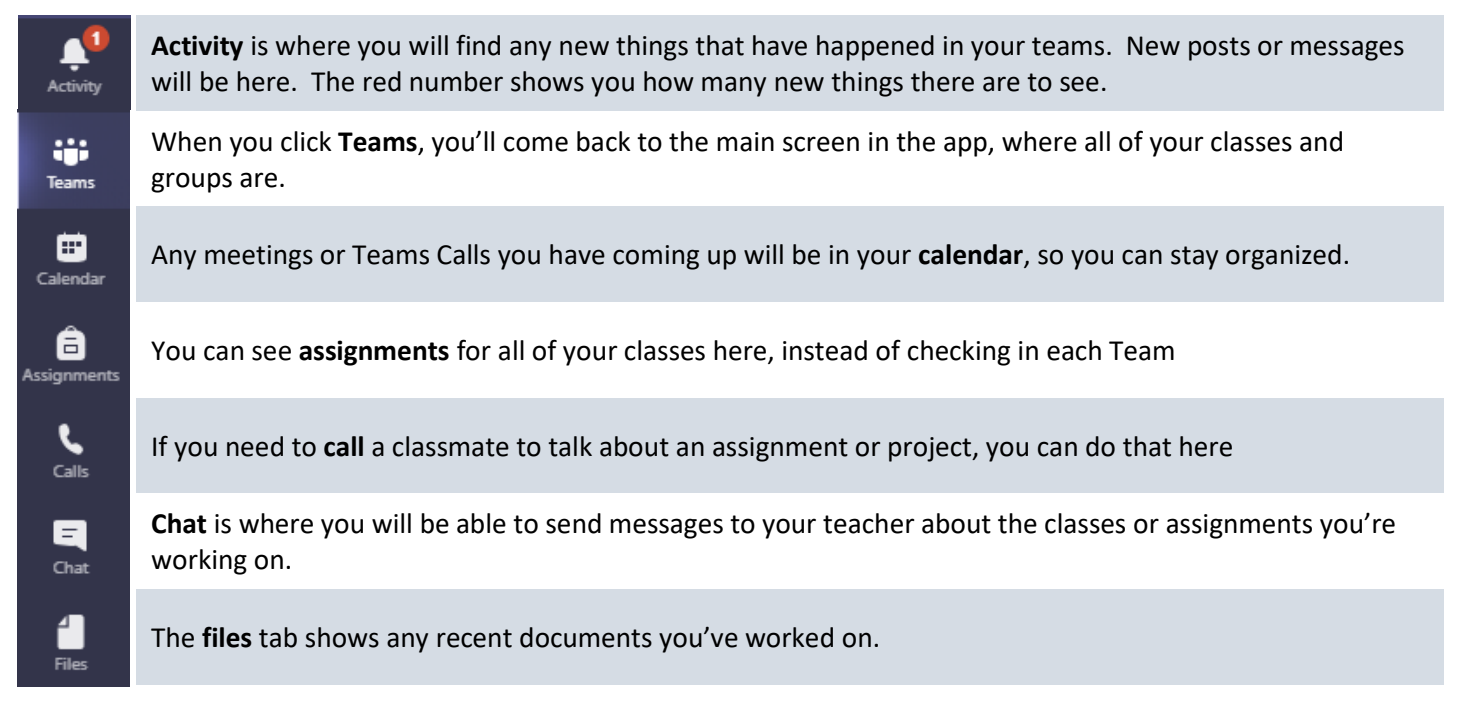

Once you are in your Team, you will see a list of **channels** on the left side. **General** is where files and assignments will be, and your teacher might create other channels for groups of students, periods of time, or units of study.

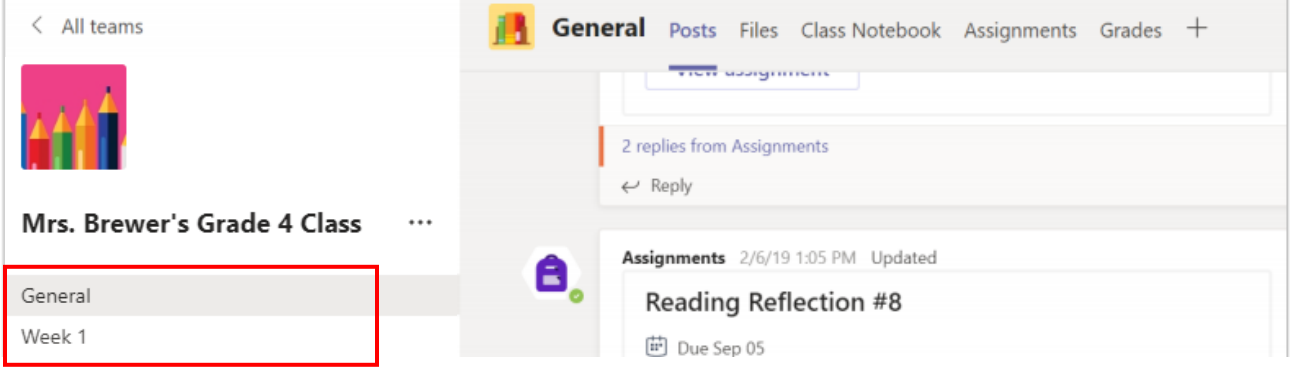

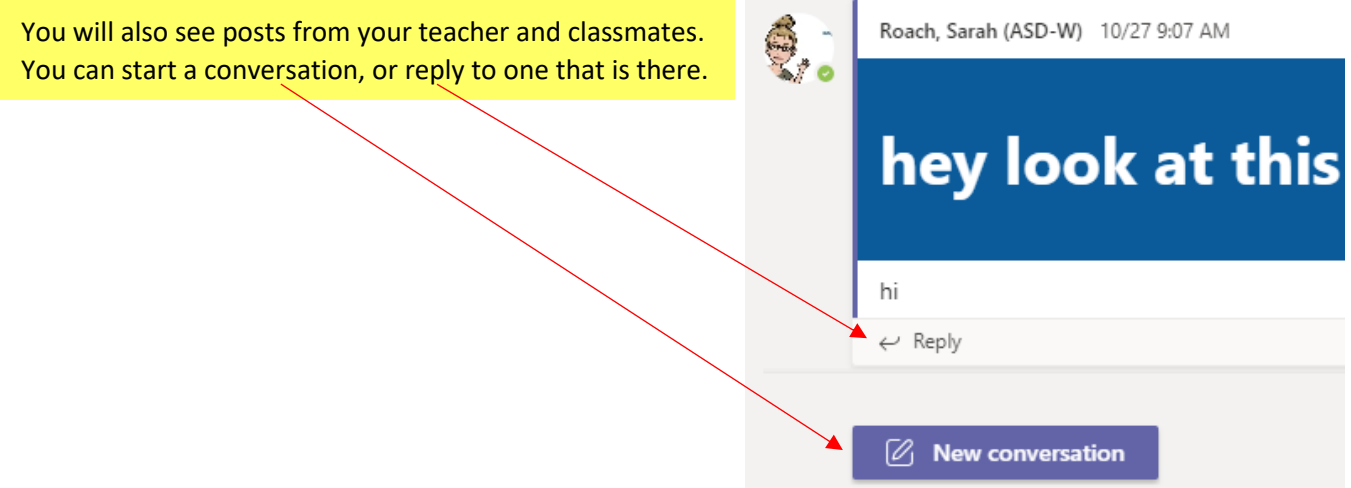

## **Get to Know Teams**

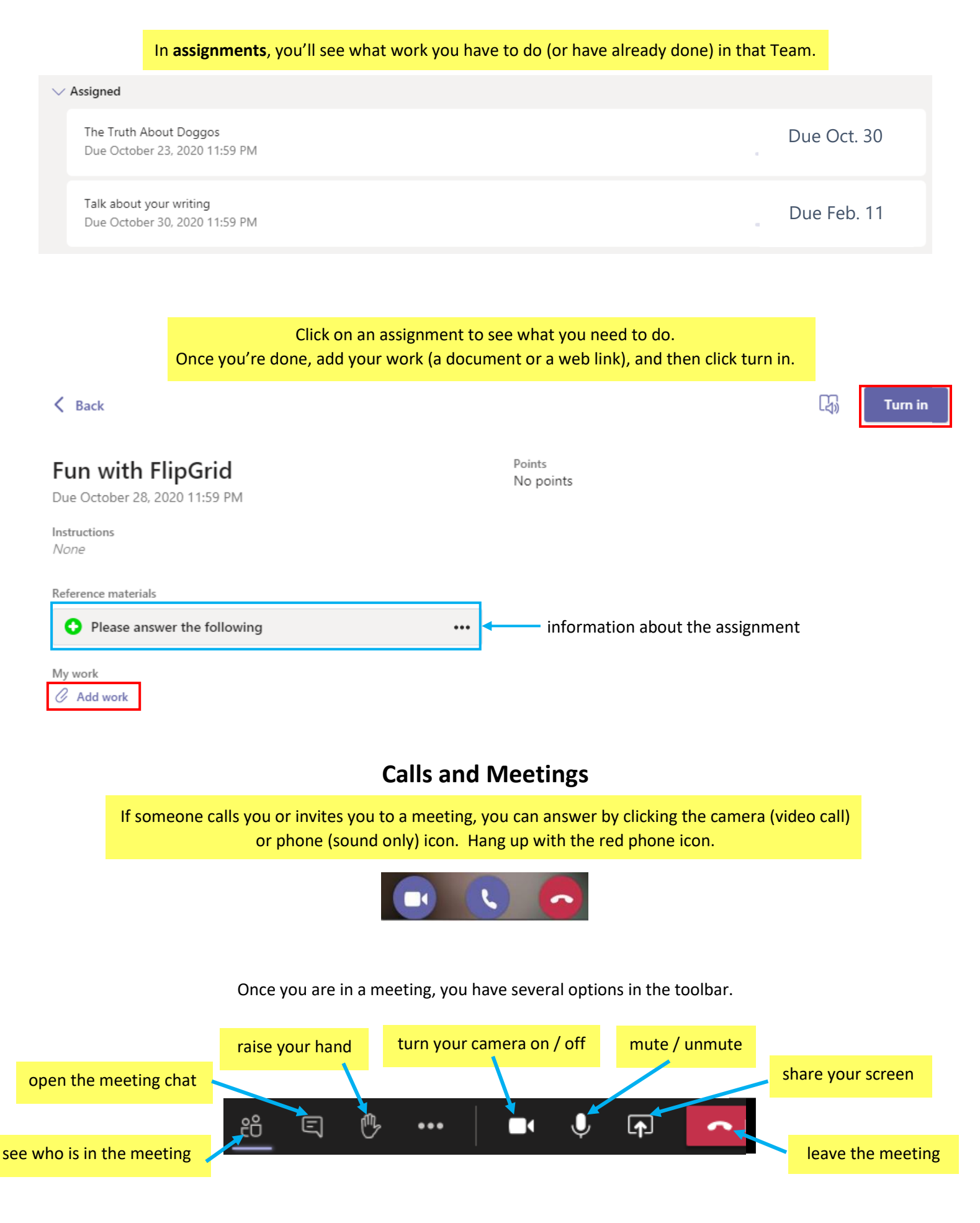